# **Configurar plantillas de funciones de banners con caracteres especiales**

# **Contenido**

Introducción **Prerequisites** Componentes Utilizados Antecedentes Procedimiento Saltos de línea Caracteres de escape HTML Referencia

### Introducción

Este documento describe el uso de plantillas de función de banner para la generación de bloques de texto de banner y mensaje del día (MOTD) en Cisco IOS® XE.

# **Prerequisites**

Cree un bloque de texto en un editor de texto simple que desee que aparezca en la configuración de Cisco IOS XE. Si ya utiliza un banner estándar en todos los dispositivos, comience con ese banner en un archivo de texto sin formato.

# Componentes Utilizados

La información que contiene este documento se creó a partir de los dispositivos en un ambiente de laboratorio específico. Todos los dispositivos que se utilizan en este documento se pusieron en funcionamiento con una configuración verificada (predeterminada). Si tiene una red en vivo, asegúrese de entender el posible impacto de cualquier comando.

### Antecedentes

El uso de plantillas de funciones en vManage es preferible a las plantillas CLI, ya que las plantillas de funciones se compartimentan y permiten realizar cambios menores en una configuración de funciones sin que ello repercuta en el resto de la configuración del dispositivo.

La plantilla de la función de banner funciona bien para un mensaje de texto simple. Sin embargo, a lo largo de los años, los usuarios de CLI han desarrollado banners más complicados que se pueden generar a partir de texto con saltos de línea y caracteres especiales añadidos. Desafortunadamente, vManage no siempre interpreta un banner correctamente cuando simplemente se copia y pega desde una configuración CLI de Cisco IOS XE.

# Procedimiento

A continuación, se incluyen algunas técnicas para generar el banner correctamente sin necesidad de recurrir

a una plantilla de complemento de CLI.

### Saltos de línea

En una configuración CLI de Cisco IOS XE, los saltos de línea se interpretan literalmente, por lo que un salto de línea que aparece en un bloque de texto se trata como se esperaba. En vManage, todo el bloque de texto se debe pegar en un campo de texto de forma libre donde se omiten los saltos de línea. Así que es necesario definir explícitamente las ubicaciones de los saltos de línea con el carácter especial **\n**.

#### Warning Notice\n\n This system is restricted solely to ACME authorized users for legitimate\n business purposes only.\n

Este bloque de texto se representa en la CLI de Cisco IOS XE como:

Warning Notice This system is restricted solely to ACME authorized users for legitimate business purposes only.

### Caracteres de escape HTML

El intérprete de vManage no gestiona correctamente algunos caracteres de escape HTML. Por ejemplo:

#### **This system is restricted solely to Abbott & Costello authorized users**

Esto se traduce en la CLI de Cisco IOS XE como:

This system is restricted solely to Abbott & Costello authorized users

Para representar correctamente el carácter y comercial (&), es necesario evitar el intérprete de texto que utiliza vManage. La forma más sencilla de hacerlo es sustituir & por su secuencia de escape octal. La secuencia de escape octal debe ser escapada dos veces, por lo que se requiere una doble barra invertida.

This system is restricted solely to Abbott \\046 Costello authorized users

Esto se traduce en la CLI de Cisco IOS XE como:

This system is restricted solely to Abbott & Costello authorized users

La misma técnica funciona con cualquier otro carácter o símbolo que vManage malinterprete. Estas son las secuencias de escape octales para algunos caracteres de escape HTML comunes:

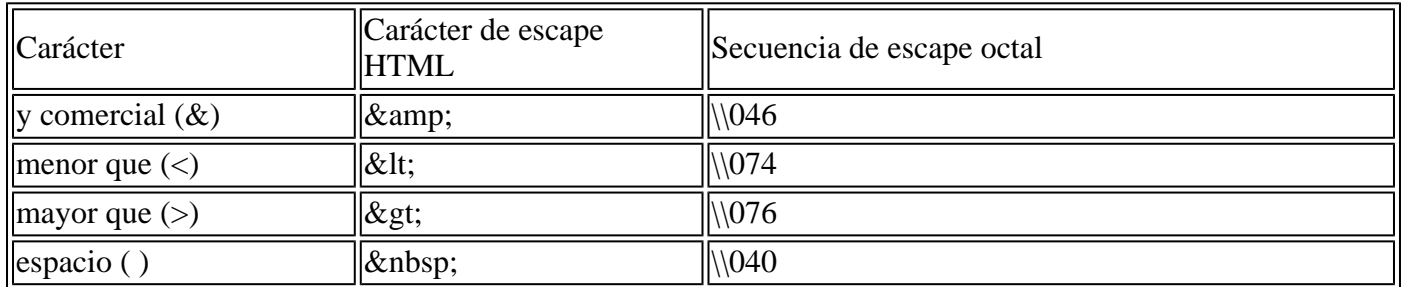

Una vez que tenga el texto formateado de acuerdo con su satisfacción, copie y pegue el texto formateado en el campo Banner o MOTD de la plantilla de la función de banner. Asegúrese de verificar que el texto se muestre correctamente, tanto en la CLI de Cisco IOS XE como después de un inicio de sesión exitoso.

### Referencia

[Crear un banner personalizado](/content/en/us/td/docs/routers/sdwan/vManage_How-Tos/vmanage-howto-xe-book/m-operation.html?bookSearch=true#id_115183)

### Acerca de esta traducción

Cisco ha traducido este documento combinando la traducción automática y los recursos humanos a fin de ofrecer a nuestros usuarios en todo el mundo contenido en su propio idioma.

Tenga en cuenta que incluso la mejor traducción automática podría no ser tan precisa como la proporcionada por un traductor profesional.

Cisco Systems, Inc. no asume ninguna responsabilidad por la precisión de estas traducciones y recomienda remitirse siempre al documento original escrito en inglés (insertar vínculo URL).